## $\frac{1}{26}$  kaltura

## Enable Newrow Module (Kaltura Meetings) For Live Rooms

To access Kaltura Meetings' live rooms, the Newrow (Kaltura Meetings) module must be enabled in the Configuration Management backend page by Kaltura Mediaspace or Kaltura Application Framework applications administrators.

## Enable the Newrow (Kaltura Meetings) module

- 1. Login to the MediaSpace/KAF admin page (<MediaSpace site Url>/admin)
- 2. Type in Newrow in the search bar
- 3. Go to enabled and click Yes

When the [Newrow](http://knowledge.kaltura.com/help/newrow) module is enabled, all users can enter the Kaltura Live Room from the Media Gallery/Channel. A 'Launch Live Room' button is displayed next to the 'Add Media' button. You have the ability to control if the button is displayed by default or not.

A Please contact your Katlura representative to enable the [Newrow](http://knowledge.kaltura.com/help/newrow) module if it is not displayed in your MediaSpace application.

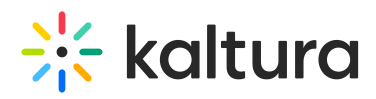

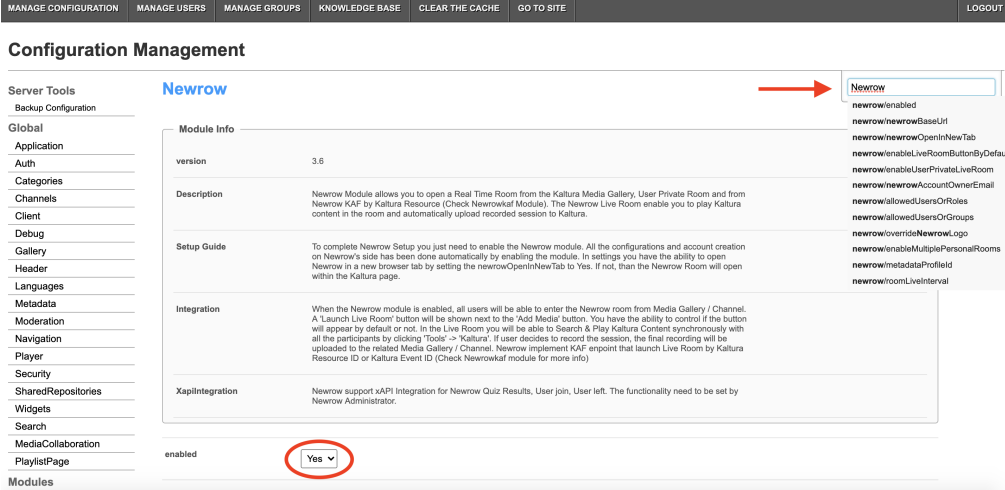

## Configuration Options

Administrators of an organization can adjust the settings of how Kaltura Meetings is accessed and configured.

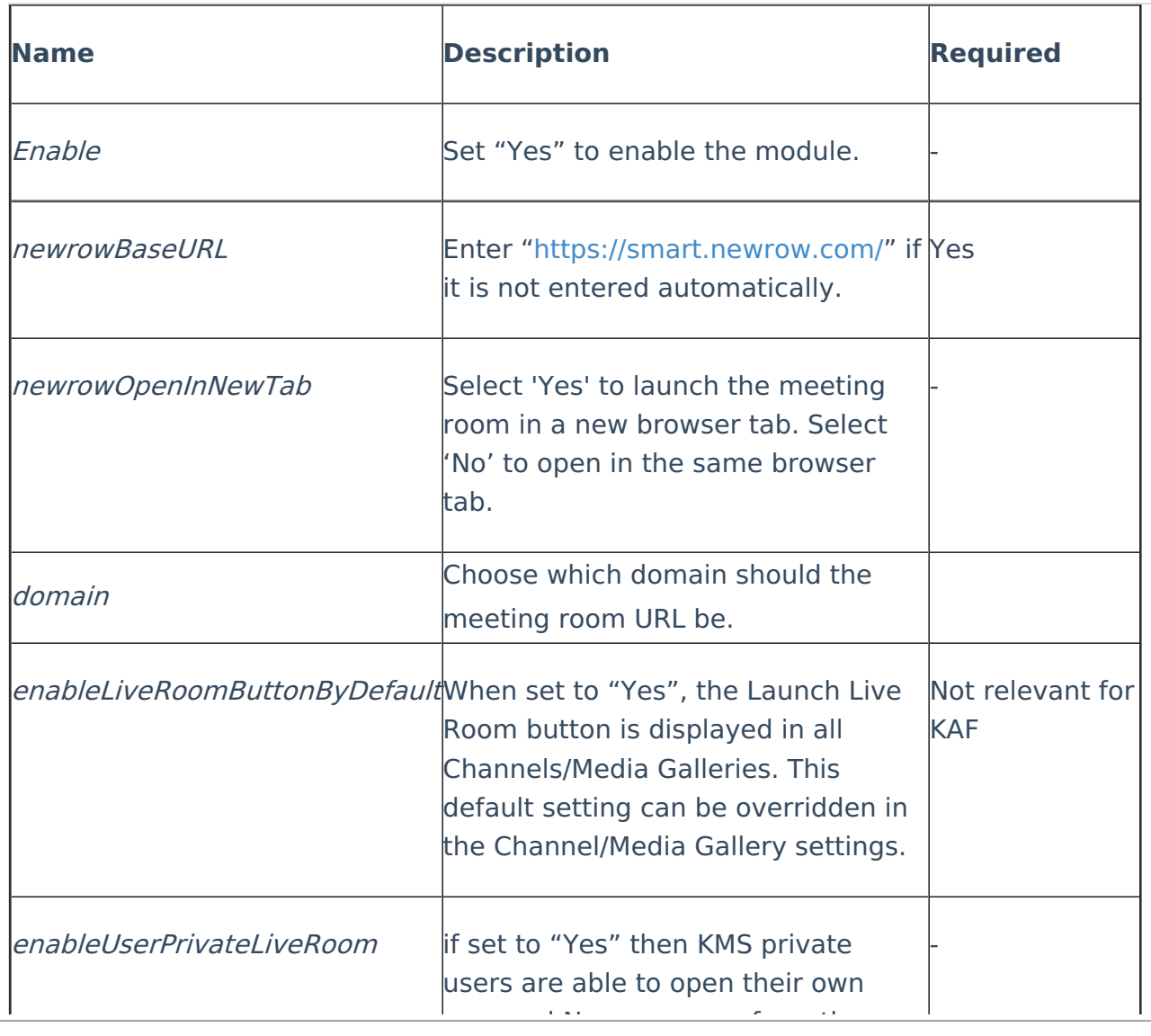

Copyright ©️ 2019 Kaltura Inc. All Rights Reserved. Designated trademarks and brands are the property of their respective owners. Use of this document constitutes acceptance of the Kaltura Terms of Use and Privacy Policy.

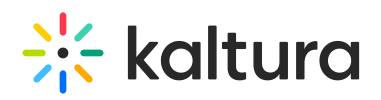

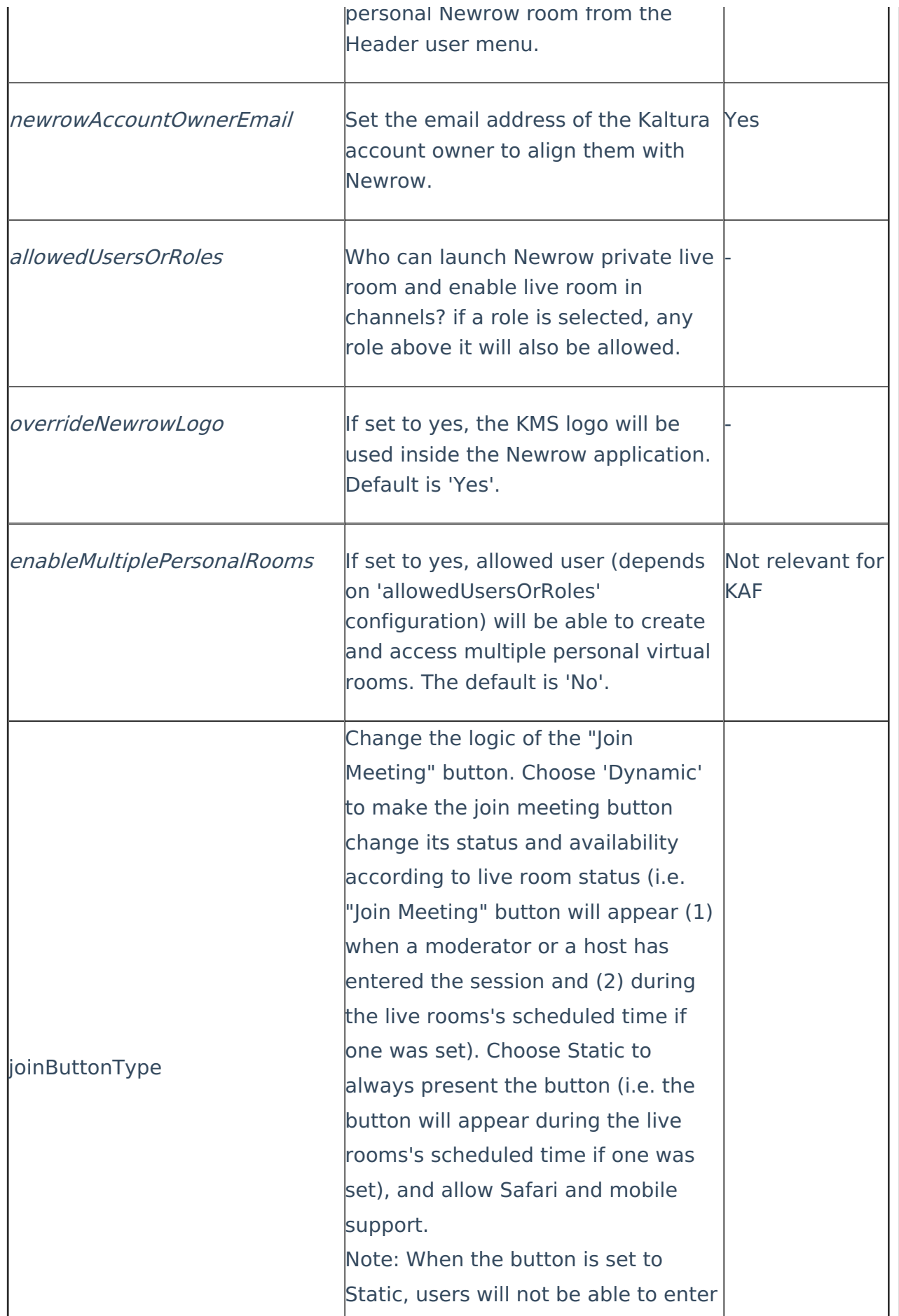

Copyright ©️ 2019 Kaltura Inc. All Rights Reserved. Designated trademarks and brands are the property of their respective owners. Use of this document constitutes acceptance of the Kaltura Terms of Use and Privacy Policy.

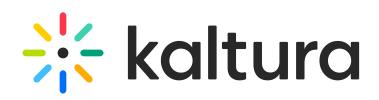

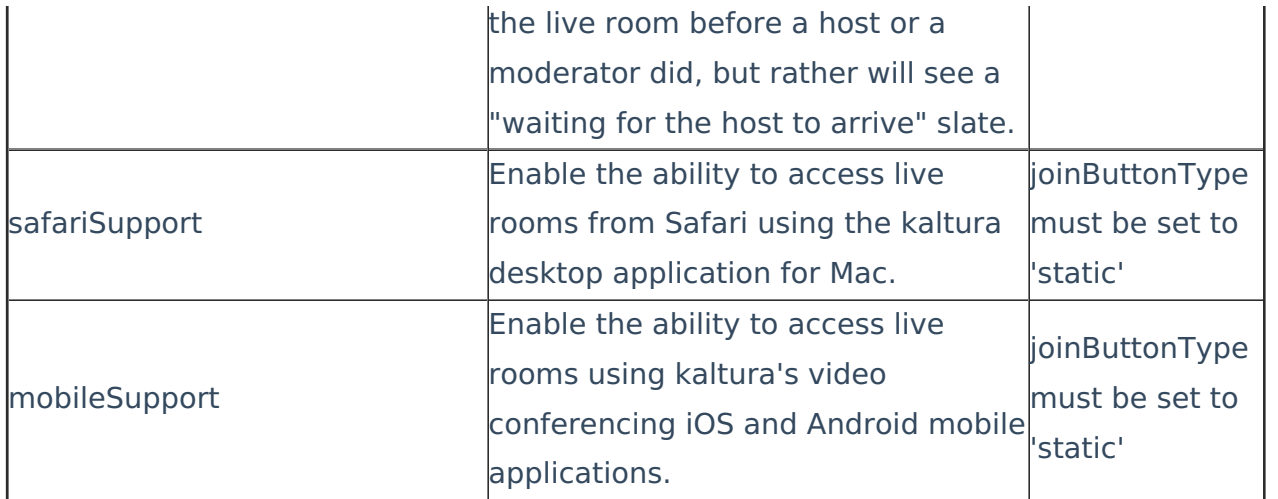

[template("cat-subscribe")]